# **DOCUMENTATION / SUPPORT DE FORMATION**

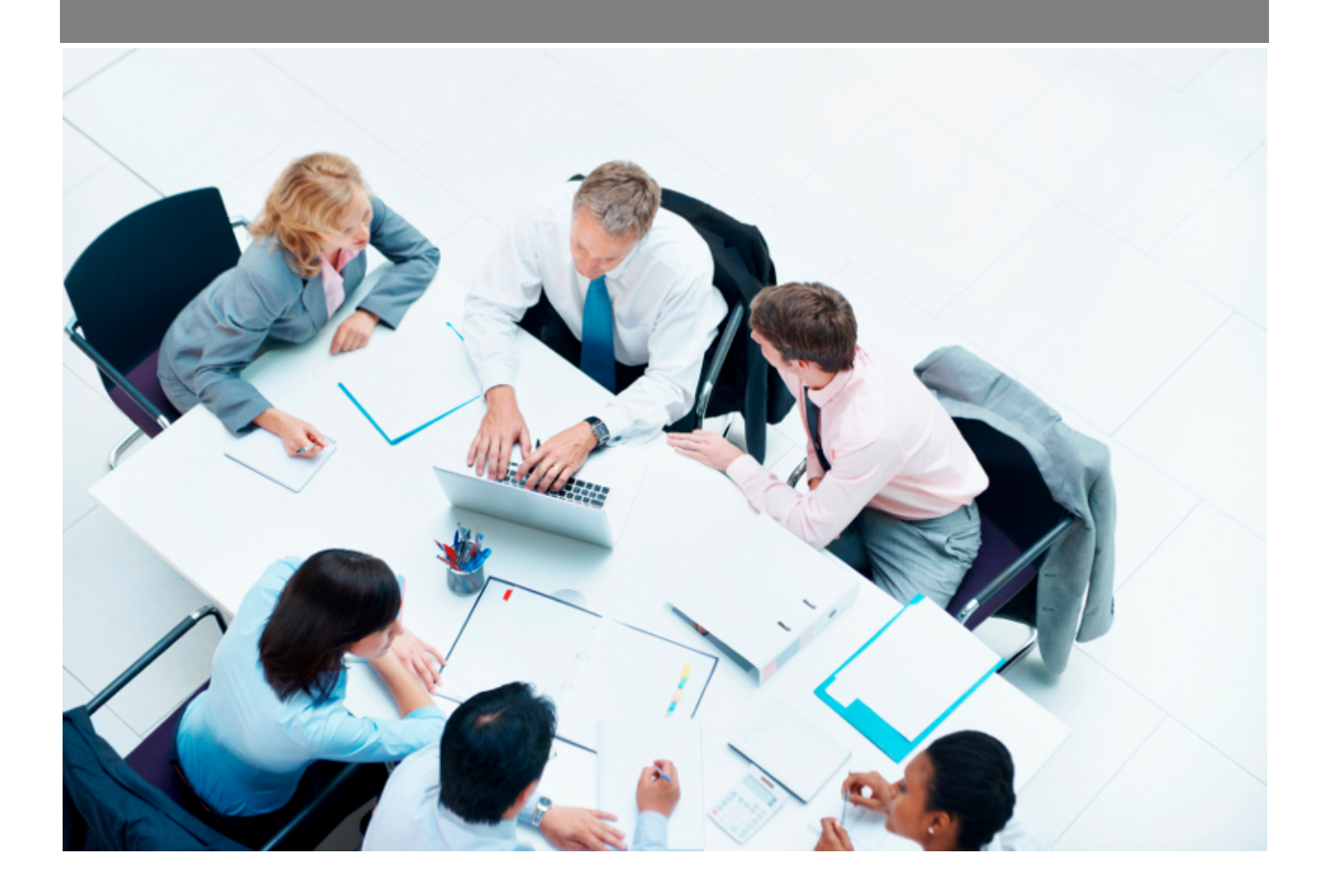

Copyright © Veryswing SAS, Tous droits réservés. VSActivity et VSPortage sont des marques déposées de Veryswing SAS.

# Table des matières

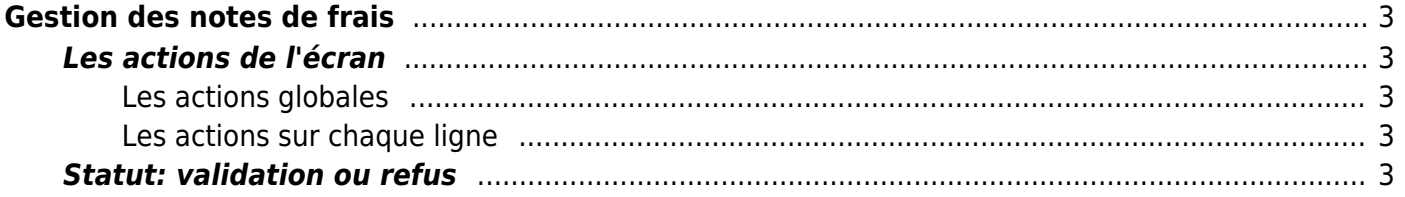

# <span id="page-2-0"></span>**Gestion des notes de frais**

En tant que manager RH, la page vous présente la liste des notes de frais des collaborateurs que vous managez.

Depuis cette page, vous pouvez consulter le détail des frais et gérer le workflow (lire les informations et agir selon vos droits).

[tok\\_839bfe](https://docs.veryswing.com/vsa:detail:vsactivity-5.0.0:suivi_des_ndf.png?id=vsactivity-5.0)

## <span id="page-2-1"></span>**Les actions de l'écran**

### <span id="page-2-2"></span>**Les actions globales**

#### **Export du détail des collaborateurs**

Permet d'extraire au format Excel le détail des frais par collaborateur (un collaborateur par onglet dans Excel).

### <span id="page-2-3"></span>**Les actions sur chaque ligne**

## **Détail des NDF**

Permet d'afficher une fenêtre avec le détail des frais déclarés.

#### **Nom de fichier du justificatif**

Lien dans l'avant dernière colonne qui permet d'afficher chaque justificatif.

## <span id="page-2-4"></span>**Statut: validation ou refus**

- A l'aide des deux dernières colonnes, on accéde rapidement aux justificatifs et au détail des frais saisie.
- Le manager doit pointer et vérifier.
- Il doit ensuite éditer le workflow (lien qui apparaît dans la colonne STATUT) pour valider ou refuser, avec commentaire, la note de frais.
- Le collaborateur reçoit un e-mail avec la décision.
- En cas de refus, le collaborateur à la main pour modifier et resoumettre.